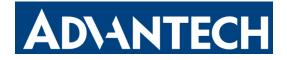

# **Temperature Sensor** Featuring LoRaWAN<sup>®</sup> LEO-S552-TPG0

User Guide

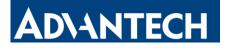

#### **Safety Precautions**

Advantech will not shoulder responsibility for any loss or damage resulting from not following the instructions of this operating guide.

- The PT100 temperature probe has a sharp point. Please be careful and keep the edges and points away from human body.
- The device must not be disassembled or remodeled in any way.
- To ensure the security of your device, please change the device password during the initial configuration. The default password is 123456.
- The device is not intended to be used as a reference sensor, and Advantech will not should responsibility for any damage which may result from inaccurate readings.
- Do not place the device close to objects with naked flames.
- Do not place the device where the temperature is below/above the operating range.
- Make sure electronic components do not drop out of the enclosure while opening.
- When installing the battery, please install it accurately, and do not install the inverse or wrong model.
- The device must never be subjected to shocks or impacts.

### **Declaration of Conformity**

LEO-S552-TPG0 is in conformity with the essential requirements and other relevant provisions of the CE, FCC, and RoHS.

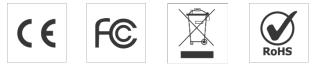

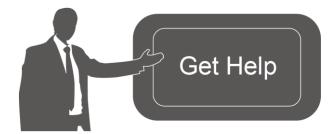

For assistance, please contact Advantech technical support: Email:Lily.Huang@advantech.com.tw Tel: 886-2-7732-3399 Fax: 886-2-2794-7334 Address: No.1, Alley 20, Lane 26, Rueiguang Road,Neihu District, Taipei, Taiwan

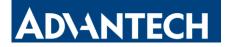

# Contents

| 1. Product Introduction          |
|----------------------------------|
| 1.1 Overview                     |
| 1.2 Features5                    |
| 2. Hardware Introduction         |
| 2.1 Packing List                 |
| 2.2 Hardware Overview6           |
| 2.3 Button Descriptions7         |
| 2.4 Screen Description           |
| 2.5 Dimensions (mm)8             |
| 2.6 PT100 Probes Specifications8 |
| 3. Operation Guide9              |
| 3.1 Configuration9               |
| 3.2 LoRaWAN Settings9            |
| 3.3 Time Synchronization13       |
| 3.4 Basic Settings14             |
| 3.5 Advanced Settings15          |
| 3.5.1 Calibration Settings15     |
| 3.5.2 Threshold Settings15       |
| 3.5.3 Data Storage16             |
| 3.5.4 Data Retransmission17      |
| 3.6 Maintenance                  |
| 3.6.1 Upgrade                    |
| 3.6.2 Backup                     |
| 3.6.3 Reset to Factory Default20 |
| 4. Installation                  |
| 5. Device Payload                |
| 5.1 Basic Information22          |
| 5.2 Sensor Data                  |
| 5.3 Downlink Commands24          |
| 5.4 Historical Data Enquiry27    |

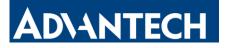

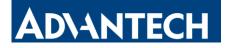

# **1. Product Introduction**

# **1.1 Overview**

Advantech LEO-S552-TPG0 is an advanced resistance temperature sensor with a visualized data display. It features extendable connecting lines and two detecting probes, including two A-class food-grade temperature probes. LEO-S552-TPG0 prioritizes security and reliability, ensuring traceable data and effortless data exports for seamless integration.

LEO-S552-TPG0 is designed for measuring a wide range of temperature in harsh environments and transmitting data using LoRaWAN<sup>®</sup> technology. With this low power consumption technology, LEO-S552-TPG0 can maintain a long operational life with its embedded batteries.

LEO-S552-TPG0 is widely used for temperature monitoring applications like food processing, cold chain storage of food or medicine, etc.

# 1.2 Features

- IP65 waterproof enclosure with dust plug, suitable for harsh environment.
- Support automated temperature monitoring and record data with anti-tamper features to meet HACCP (Hazard Analysis and Critical Control Points) requirements, as well as the authenticity requirements of 21 CFR Part 11B electronic record.
- Provide simplified PDF data export for easy documentation without complex paperwork.
- Built-in two large-capacity replaceable batteries, ensuring an extended battery life.
- Features low-consumption LCD display, enabling intuitive data reading.
- Store up to 10,000 historical records locally and supports data retrieval and retransmission to prevent data loss.
- Equipped with NFC and Type-C USB for quick and easy configuration.
- Function effectively with standard LoRaWAN<sup>®</sup> gateways and network servers.

# 2. Hardware Introduction

### 2.1 Packing List

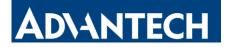

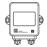

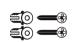

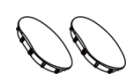

1 × LEO-S552-TPG0 Device

2 x Mounting Kits

2 x Screw Caps

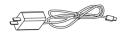

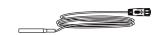

1 x Type-C Cable & Power Adapter (Optional) 2 x PT100 Temperature Probe(Needle, Food )

If any of the above items is missing or damaged, please contact your sales representative.

# 2.2 Hardware Overview

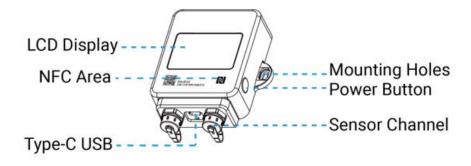

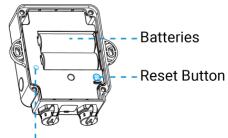

LED Indicator

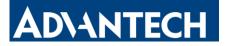

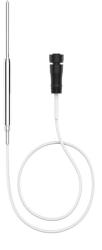

# **2.3 Button Descriptions**

#### **Power Button**

| Function               | Action                                  | LCD Display                                                 |
|------------------------|-----------------------------------------|-------------------------------------------------------------|
|                        | Press and hold the                      | Power On: All icons show 3s                                 |
| Power On/Off           | power button for more<br>than 3 seconds | Power Off: Off                                              |
| Update Temperature     | Quick press the power<br>button once    | Refresh the latest<br>temperature of the current<br>channel |
| Switch Temperature     |                                         |                                                             |
| Display (LEO-S552-TPG0 | Quick press the power                   | Display another channel's                                   |
| with both temperature  | button twice                            | latest temperature                                          |
| sensors only)          |                                         |                                                             |

#### **Reset Button**

| Function                 | Action                   | LED Indicator  |
|--------------------------|--------------------------|----------------|
| Reset to Factory Default | Press and hold the reset |                |
|                          | button for more than 10  | Blinks quickly |
|                          | seconds                  |                |

### **2.4 Screen Description**

#### Note:

- The screen is only displayed when the temperature sensor is connected to the LEO-S552-TPG0.
- The screen can be enabled/disabled by downlink commands.

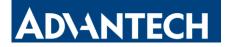

| Device | OSD      | Description                               |
|--------|----------|-------------------------------------------|
|        | AM 88:88 | Time.                                     |
|        |          | Temperature Threshold Trigger Alarm       |
|        | Ē        | Battery Level                             |
|        | (:       | LoRaWAN <sup>®</sup> Network is Activated |
|        |          | Temperature of Channel 1/Channel 2        |

# 2.5 Dimensions (mm)

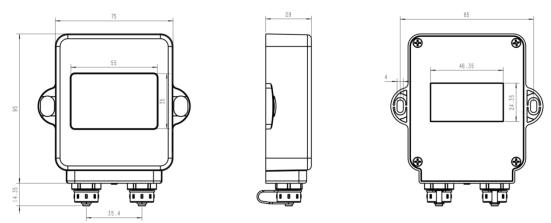

2.6 PT100 Probes Specifications

| Model                   | AF10-125-150                           |
|-------------------------|----------------------------------------|
| Measuring Range         | -40 °C ~125 °C                         |
| Measuring Accuracy      | ± 0.4°C                                |
| Measuring<br>Resolution | 0.1°C                                  |
| Probe Type              | Needle, Food Grade 316 Stainless Steel |
| Probe Length            | Φ4*100 mm                              |
| Cable Length            | 1.5 m                                  |
| Cable Material          | Food Grade Silicone                    |
| Ingress Protection      | IP67                                   |

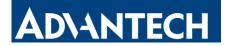

| Detection Distance | 20-30 mm                               |
|--------------------|----------------------------------------|
| Cable Length       | 1.5 m (Customizable)                   |
| Dimension          | 32 × 15 × 8 mm (1.25 × 0.59 × 0.31 in) |
| Installation       | Wall Screw Mounting, 3M Tape Mounting  |

# 3. Operation Guide

# 3.1 Configuration

### 3.1.1 Configured By NFC

1. Download and install "Advantech ToolBox" App on an NFC-supported smart phone. 2. Open "Advantech ToolBox" App and attach the NFC area of the smart phone to the device. Click "NFC Read" to read the device and click "Write" to configure the device settings. It's suggested to change the default password for security reasons. (Default password: 123456).

#### Note:

1) Ensure the location of the smartphone NFC area and it's recommended to take off the phone case.

2) If the smartphone fails to read/write configurations via NFC, move it away and try again later.

### **3.1.2 Configured by USB**

1. Download ToolBox software from Advantech's official website.

2. Remove the USB waterproof plug from the bottom of the device, and connect it to the computer via a type-C USB cable. After connecting, the PDF file can be exported directly from the USB drive folder.

3. Open ToolBox software, select type as "General" and select the serial port as USB port, then type the login password (Default password: 123456) to log in in to the device to check or configuring the device. It's suggested to change the default password for security reasons.

# 3.2 LoRaWAN Settings

LoRaWAN settings is used for configuring the transmission parameters in  $LoRaWAN^{$ ® network.

#### **Basic LoRaWAN Settings:**

9

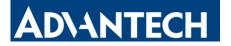

Configure join type, App EUI, App Key and other information. You can also keep all settings by default.

| LoRaWAN Settings    |        |       |    | $\wedge$ |
|---------------------|--------|-------|----|----------|
| Device EUI          |        |       |    |          |
| 24E124723D29626     | 8      |       |    |          |
| * APP EUI           |        |       |    |          |
| 24e124c0002a0001    | l      |       |    |          |
| * Application Port  |        | -     | 85 | +        |
| Join Type           |        |       |    |          |
| ΟΤΑΑ                |        |       |    | $\sim$   |
| * Application Key   |        |       |    |          |
| *****               | ****** | ****  |    |          |
| LoRaWAN Version     |        |       |    |          |
| V1.0.3              |        |       |    | $\sim$   |
| Work Mode           |        |       |    |          |
| Class A             |        |       |    | ~        |
| RX2 Data Rate       |        |       |    |          |
| DR0 (SF12, 125 kHz  | z)     |       |    | $\sim$   |
| RX2 Frequency       |        |       |    |          |
| 869525000           |        |       |    |          |
| * Support Frequency |        |       |    |          |
| EU868               |        |       |    | ~        |
|                     | -      | 868.1 | +  |          |
|                     | -      | 868.3 | +  |          |
|                     | -      | 868.5 | +  |          |

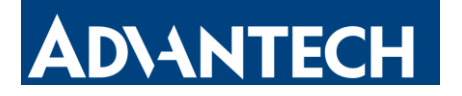

| Confirmed Mode (i)                       | $\bigcirc$ |
|------------------------------------------|------------|
| Rejoin Mode                              |            |
| Set the number of detection signals sent | <u>(</u> ) |
| 32                                       |            |
| ADR Mode (1)                             |            |
| Spreading Factor (1)                     |            |
| SF10-DR2                                 | ~          |
| TXPower                                  |            |
| TXPower0-16 dBm                          | $\sim$     |

| Parameters                 | Description                                                                                                    |  |  |
|----------------------------|----------------------------------------------------------------------------------------------------|--|--|
| Device EUI                 | The device's unique ID can also be found on the label.                                                                                                    |  |  |
| App EUI                    | The default App EUI is 24E124C0002A0001.                                                                                                    |  |  |
| Application Port           | The port used for sending and receiving data, the default port is 85.                                                                                                    |  |  |
| Join Type                  | OTAA and ABP modes are available.                                                                                                    |  |  |
| Application Key            | Appkey for OTAA mode, the default is:<br>5572404C696E6B4C6F52613230313823.                                                                                                    |  |  |
| Device Address             | DevAddr for ABP mode, default is the 5th to 12th digits of SN.                                                                                                    |  |  |
| Network<br>Session Key     | NwkskeyforABPmode,defaultis5572404C696E6B4C6F52613230313823.                                                                                                    |  |  |
| Application<br>Session Key | AppskeyforABPmode,defaultis5572404C696E6B4C6F52613230313823.                                                                                                    |  |  |
| LoRaWAN<br>Version         | V1.0.2 and V1.0.3 are available.                                                                                                    |  |  |
| Work Mode                  | It's fixed as Class A.                                                                                                    |  |  |
| RX2 Data Rate              | RX2 data rate to receive downlinks.                                                                                                    |  |  |
| RX2 Frequency              | RX2 frequency to receive downlinks. Unit: Hz                                                                                                    |  |  |
| Spread Factor              | If ADR is disabled, the device will send data via this spread factor.                                                                                                    |  |  |
| Confirmed<br>Mode          | If the device does not receive an ACK packet from the network server, it will resend data once.                                                                                                    |  |  |
| Rejoin Mode                | Reporting interval ≤ 35 mins: the device will send a specific number<br>of LinkCheckReq MAC packets to the network server every reporting<br>interval or every double reporting interval to validate connectivity; If<br>there is no response, the device will re-join the network.<br>Reporting interval > 35 mins: the device will send a specific number |  |  |

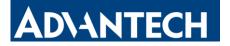

|                 | of LinkCheckReq MAC packets to the network server every reporting      |
|-----------------|------------------------------------------------------------------------|
|                 | interval to validate connectivity; If there is no response, the device |
|                 | will re-join the network.                                              |
| Set the number  | When rejoin mode is enabled, set the number of LinkCheckReq            |
| of packets sent | packets sent.                                                          |
| ADR Mode        | Allow the network server to adjust datarate of the device. This only   |
| ADR Mode        | works with Standard Channel Mode.                                      |
| TXPower         | Transmit power of the device.                                          |

#### Note:

- 1) Please contact sales for the device EUI list if there are many units.
- 2) Please contact sales if you need random App keys before purchase.
- 3) Select OTAA mode if you use Advantech IoT Cloud to manage devices.
- 4) Only OTAA mode supports rejoin mode.

#### LoRaWAN Frequency Settings:

Select supported frequency and select channels to send uplinks. Make sure the channels match the LoRaWAN<sup>®</sup> gateway.

| <ul> <li>Support Frequency</li> </ul> |   |       |   |
|---------------------------------------|---|-------|---|
| EU868                                 |   |       | ~ |
|                                       | _ | 868.1 | + |
|                                       | - | 868.3 | + |
|                                       | - | 868.5 | + |
|                                       | - | 0     | + |
|                                       | - | 0     | + |
|                                       | - | 0     | + |
|                                       | - | 0     | + |

If frequency is set to CN470, AU915 or US915, you can enter the index of the channel, you wish to enable in the input box, seperating them separated with commas. **Examples:** 

1, 40: Enabling Channel 1 and Channel 40

1-40: Enabling Channel 1 to Channel 40

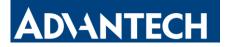

1-40, 60: Enabling Channel 1 to Channel 40 and Channel 60 All: Enabling all channels Null: Indicates that all channels are disabled

| * Support Frequency  |               |   |
|----------------------|---------------|---|
| AU915                |               | • |
| Enable Channel Index | <u>(</u> )    |   |
| 0-71                 |               |   |
| Index                | Frequency/MHz | i |
| 0 - 15               | 915.2 - 918.2 |   |
| 16 - 31              | 918.4 - 921.4 |   |
| 32 - 47              | 921.6 - 924.6 |   |
| 48 - 63              | 924.8 - 927.8 |   |

### 3.3 Time Synchronization

#### • ToolBox Sync:

Click **Sync** to sync the time via ToolBox App or ToolBox Software.

| Hardware Version |                  | V1.0       |
|------------------|------------------|------------|
| Device Status    | (                |            |
| Join Status      | De-              | -activated |
| Reading Mode     |                  | NFC        |
| RSSI/SNR         |                  | -53/6      |
| Device Time      | 2023-10-25 15:07 | Sync       |
| Temperature(CH1) |                  | 25.5 °C    |

ī.

#### • Network Server Sync:

Change device LoRaWAN<sup>®</sup> Version as 1.0.3, the device will ask the network server for the time everytime it joins the network.

#### Note:

1) This function is only applicable to network server using  $LoRaWAN^{(R)}$  1.0.3 version or

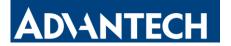

later.

2) By default, the network server synchronizes time in the UTC+0 timezone. It's suggested to sync the timezone via ToolBox to change the timezone.

| 3.4 | Basic | Settin | gs |
|-----|-------|--------|----|
|-----|-------|--------|----|

| General Settings   |   |    | ^            |
|--------------------|---|----|--------------|
| Reporting Interval | - | 10 | + min        |
| Data Storage (1)   |   |    | $\mathbf{O}$ |
| Temperature Unit 🧻 |   |    |              |
| °C                 |   |    | $\sim$       |
| Button Lock (1)    |   |    |              |
| 24-Hour Clock      |   |    |              |
| Change Password    |   |    |              |

| Parameters                           | Description                                                                                                    |
|--------------------------------------|----------------------------------------------------------------------------------------------------|
| Reporting                            | Reporting interval of transmitting data to the network server.                                                                                                    |
| Interval                             | Range: 1~1440min; Default: 10min                                                                                                    |
| <u>Data Storage</u>                  | Start or Stop reporting data storage locally.                                                                                                    |
| <u>Data</u><br><u>Retransmission</u> | Star or stop data retransmission.<br>Record the network disconnection time point after startup, and<br>retransmit the periodic report data between the disconnection<br>time point and the networking time point after reconnecting<br>networking.                                                           |
| Temperature<br>Unit                  | <ul> <li>Change the temperature unit displayed on the screen and ToolBox.</li> <li>Note: <ol> <li>The temperature reported by the device is mainly the value of °C.</li> <li>After changing the temperature unit, it is necessary to modify the value of relevant threshold settings.</li> </ol> </li> </ul> |
| Button Lock                          | After it is enabled, the device cannot be turned off by pressing<br>the external power button.                                                                                                    |
| 24-Hour Clock                        | Click to change the time displayed on the screen and ToolBox switches to the 24-hour clock from 12-hour clock.<br><b>Note:</b> The data storage time is not affected and remains at 24-hour clock.                                                                                                    |
| Change                               | Change the password for ToolBox app or software to read/write                                                                                                    |

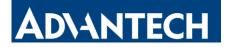

Password t

this device.

# **3.5 Advanced Settings**

#### 3.5.1 Calibration Settings

ToolBox supports temperature calibration. Type the calibration value and save, the device will add the calibration to raw value, then display and report the final value.

| Calibration Settings   | $\wedge$ |
|------------------------|----------|
| Temperature(CH1)       |          |
| Numerical Calibration  |          |
| Current Value: 26.1 °C |          |
| Calibration Value      |          |
| 0.0                    | °C       |
| Final Value: 26.1 °C   |          |

#### 3.5.2 Threshold Settings

**Temperature Threshold** 

LEO-S552-TPG0 can set temperature threshold alarms, temperature change alarms and so on. Enable the threshold settings and enter the threshold. LEO-S552-TPG0 sensor will upload the current data instantly when the alarm is triggered. Note that when you change the temperature unit, please re-configure the threshold.

|            | Threshold Settings                                             |
|------------|----------------------------------------------------------------|
|            | Temperature(CH1)                                               |
|            | Below / °C                                                     |
|            | Alarm Dismiss Report (i)<br>Alarm Reporting Interval - 1 + min |
|            | Alarm Reporting Times - 1 +                                    |
|            | Temperature change greater than / °C                           |
| Parameters | Description                                                    |
|            | When the temperature is over or below the threshold            |

value, the device will report an alarm packet.

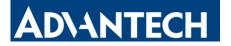

| Alarm Dismiss Report  | After it is enabled, when the collected value changes from<br>exceeding the threshold range to not exceeding the<br>threshold range, a threshold packet will be reported to<br>release the threshold. |
|-----------------------|----------------------------------------------------------------------------------------------------|
| Alarm Reporting       | Set the interval of the alarm report, the default interval is                                                                                                    |
| Interval              | 1min.                                                                                                    |
| Alarm Reporting Times | Set the times of alarm report, the default is 1 time.                                                                                                    |
|                       | When this function is enabled, the device will report an                                                                                                    |
| Temperature change    | alarm packet when the absolute value of the difference                                                                                                    |
| greater than          | between the two collected values exceeds the set                                                                                                    |
|                       | threshold.                                                                                                    |

#### 3.5.3 Data Storage

LEO-S552-TPG0 sensor supports storing more than 10,000 data records locally and exporting data via ToolBox. The device will record the data according to the reporting interval even not joining to network.

| General Settings      |   |    | $\wedge$ |
|-----------------------|---|----|----------|
| Reporting Interval    | - | 10 | + min    |
| Data Storage 🧻        |   |    |          |
| Data Retransmission 🧃 |   |    |          |

#### • Export as csv file

Click **Export**, then select the data period and click **Confirm** to export data. The maximum export data period on ToolBox App is 14 days.

| Export Histo | orical Dat            | а    |       |          |         |
|--------------|-----------------------|------|-------|----------|---------|
| Cancel       | Export                | Data | Perio | d        | Confirm |
| 2023-10-18   | 3 17:1 <mark>4</mark> | То   | 20    | 23-10-25 | 17:14   |
|              |                       | -: : |       |          | Э       |
|              |                       |      |       |          |         |
| 2021         | 8                     |      | 16    | 15       | 12      |
| 2022         | 9                     |      | 17    | 16       | 13      |
| 2023         | 10                    |      | 18    | 17       | 14      |
|              |                       |      | 19    | 18       | 15      |
|              |                       |      | 20    | 19       | 16      |
|              |                       |      |       |          |         |

• Export as PDF file

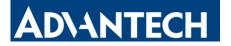

LEO-S552-TPG0 sensor supports data plug-and-play by USB port, which exports encrypted & anti-tampering PDF data.

1. USB data export without driver installation. After plugging into the USB interface, the PC will display a disk folder from device to display the stored data which is automatically exported as an encrypted document in PDF format (to prevent tampering - FDA CFR 21B regulatory requirements)

2. Copy the PDF file to your PC's another disk folder to get the data.

| 🕀 New -              |    | ũ () ()        | ∭ 1V Sort ~     | $\equiv$ View $\cdot$ |            |          | 🕕 Details |
|----------------------|----|----------------|-----------------|-----------------------|------------|----------|-----------|
| File Edit View Tools |    |                | ^               |                       |            |          |           |
| 📒 Desktop            | *  | Name           |                 | Date modified         | Туре       | Size     |           |
| Documents            | *  | @ 6723D2962682 | 0016-2023-10-27 | 2023/10/27 16:24      | WPS PDF 文档 | 1,024 KB |           |
| Pictures             | *  | L              |                 | J                     |            |          |           |
| 🕖 Music              | *  |                |                 |                       |            |          |           |
| 🔀 Videos             | *. |                |                 |                       |            |          |           |
| 1.0.4                |    |                |                 |                       |            |          |           |
| 늘 alpha1             |    |                |                 |                       |            |          |           |

#### Note:

- 1) The PDF file is not allowed to be edited to prevent tampering.
- 2) When the device is configured by the ToolBox software on the PC, the disk folder from device will disappear. You can export PDF files again by unplugging and reinserting the USB port.
- 3) The disk folder from device is only used to export PDF file and is not allowed to put other files.

#### 3.5.4 Data Retransmission

LEO-S552-TPG0 sensor supports data retransmission to ensure the network server can get all data even if the network is down for some time. There are two ways to get the lost data:

- Network server sends downlink commands to enquire the historical data for specifying time range, refer to section <u>Historical Data Enquiry</u>.
- When the network is down if no response from LinkCheckReq MAC packets for a period of time, the device will record the network disconnected time and re-transmit the lost data after the device re-connects the network.

Here are the steps for retransmission:

1. Ensure the device time is correct, please refer <u>Time Synchronization</u> to sync the

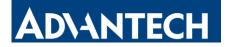

time.

#### 2. Enable Data Storage and Data Retransmission feature.

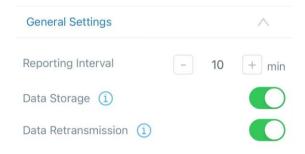

Go to **Device > Setting > LoRaWAN Settings** to enable rejoin mode and set the number of packets sent. For example, the device will send LinkCheckReq MAC packets to the network server regularly to check any network disconnection; if there is no response for 32+1 times, the join status will change to de-active and the device will record a data lost time point (the time it reconnected to the network).

| Rejoin Mode                              |              |
|------------------------------------------|--------------|
| Set the number of detection signals sent | ( <b>i</b> ) |
| 32                                       |              |

3. After the network connection is restored, the device will send the lost data from the point in time when the data was lost according to the data retransmission interval (600s by default).

#### Note:

1) If the device is rebooted or re-powered when data retransmission is not completed, the interrupted retransmission data will be retransmitted first after the network is reconnected to the network, and then the newly triggered retransmission data will be transmitted.

2) If the network is disconnected again during data retransmission, it will only send the latest disconnection data.

3) The retransmission data format is started with "20ce", please refer to section <u>Historical Data Enquiry</u>.

4) Data retransmission will increase the uplinks and shorten the battery life.

# 3.6 Maintenance

#### 3.6.1 Upgrade

1. Download firmware from Advantech website to your smartphone or computer.

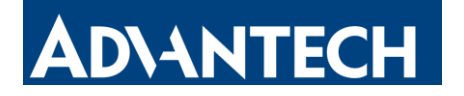

2. Click **Browse** to import firmware and upgrade the device.

#### Note:

1) Operation on ToolBox is not supported during a firmware upgrade.

2) Only the Android version of ToolBox App supports the upgrade feature.

|                                  | Upgrade Ba                                       | ickup and Reset               |                        |         |
|----------------------------------|--------------------------------------------------|-------------------------------|------------------------|---------|
| Status                           | Model:<br>Firmware Version:<br>Hardware Version: | TS302-868M<br>01.01-a5<br>1.0 |                        |         |
| <b>((o))</b><br>LoRaWAN Settings | Domain:<br>FOTA:<br>Local Upgrade                | Beijing Server 🔹              | Browse                 | Upgrade |
| CCC<br>Device Settings           |                                                  |                               |                        |         |
| 순<br>Maintenance                 |                                                  |                               |                        |         |
|                                  |                                                  | Firmware Version: 01.0        | 1 Hardware Version 1.0 |         |
|                                  | Firmware \                                       | Version                       | V1.1                   |         |
|                                  | Hardware \                                       | Version                       | V1.0                   |         |
|                                  | Manual Up                                        | grade                         |                        |         |
|                                  |                                                  | Browse                        |                        |         |

#### 3.6.2 Backup

LEO-S552-TPG0 supports configuring backup setting for easy and quick device configuration in bulk. Backup is allowed only for devices with the same model and LoRaWAN<sup>®</sup> frequency band.

1. Go to **Template** page on the App and save the current settings as a template. You can also edit the template file.

2. Select one template file saved in the smartphone and click **Write**, then attach the smartphone to another device to write the configuration.

**Note:** Slide the template item left to edit or delete the template. Click the template to edit the configurations.

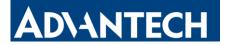

| Tem                                | olate |        |
|------------------------------------|-------|--------|
|                                    |       | Q      |
| _20231025<br>x 2023-10-25 17:26:42 | Edit  | Delete |

#### 3.6.3 Reset to Factory Default

Please select one of the following methods to reset the device:

Reset Via Hardware: Hold on the reset button (internal) for more than 10s.

**Reset Via ToolBox App:** Go to **Device** > **Maintenance** to click **Reset** button, then attach the smartphone with NFC area to the device to complete the reset.

**Reset via ToolBox Software:** Go to **Maintenance > Backup and Reset** to click **Reset** button.

|                         | Upgrade                  | Backup and Reset                             |
|-------------------------|--------------------------|----------------------------------------------|
| Status                  | Config Backup            | Export                                       |
| ((0))                   | Config File              | Browse                                       |
| LoRaWAN Settings        | Restore Factory Defaults | Reset                                        |
|                         |                          |                                              |
| کرچی<br>Device Settings |                          |                                              |
| ~                       |                          |                                              |
| 습<br>Maintenance        |                          |                                              |
|                         |                          |                                              |
|                         |                          | Firmware Version: 01.01 Hardware Version 1.0 |

**Note:** Reset operation will not clean the stored data, please click Data Cleaning or Clear button to clear data if necessary.

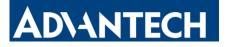

#### Export Historical Data

|    |                          | Export           |        |        |
|----|--------------------------|------------------|--------|--------|
|    |                          | Export Reco      | rd     |        |
|    |                          | Data Cleanir     | ıg     |        |
| Ма | intenance >              |                  |        |        |
| -  | Upgrade                  | Backup and Reset |        |        |
|    | Config Backup            | Export           |        |        |
|    | Config File              |                  | Browse | Import |
|    | Export Historical Data   | Export           |        |        |
|    | Historical data clearing | Clear            |        |        |

# 4. Installation

#### **Device Installation**

#### • Wall Screw Mounting:

1. Fix the wall plugs to a flat surface according to the device mounting holes, then secure the device to the wall plugs using screws. When installing, please ensure the LCD display is positioned vertically on the ground below eye level for clear visibility of the content.

2. Cover the screws with cover caps.

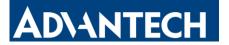

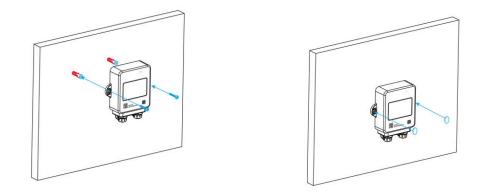

# 5. Device Payload

All data are based on the following format (HEX), the Data field should follow little-endian:

| Channel | Type1  | Data1   | Channel2 | Type2  | Data2   | Channel |  |
|---------|--------|---------|----------|--------|---------|---------|--|
| 1       |        |         |          |        |         | 3       |  |
| 1 Byte  | 1 Byte | N Bytes | 1 Byte   | 1 Byte | M Bytes | 1 Byte  |  |

# **5.1 Basic Information**

LEO-S552-TPG0 reports basic information about the sensor every time it joins the network.

| Channe<br>I | Туре                  | Description                           |
|-------------|-----------------------|---------------------------------------|
|             | 01(Protocol Version)  | 01=>V1                                |
|             | 09 (Hardware Version) | 01 00 => V1.0                         |
| ff          | 0a (Software Version) | 01 01 => V1.1                         |
|             | 0b (Power On)         | Device is on                          |
|             | Of (Device Type)      | 00: Class A, 01: Class B, 02: Class C |
|             | 16 (Device SN)        | 16 digits                             |

#### Example:

| ffO         | ff0bff ff0101 ff16 6723d29626820016 ff090100 ff0a0101 ff0f00 |                  |             |                             |         |
|-------------|--------------------------------------------------------------|------------------|-------------|-----------------------------|---------|
| Chann<br>el | Туре                                                         | Value            | Chann<br>el | Туре                        | Value   |
| ff          | 0b<br>(Power On)                                             | ff<br>(Reserved) | ff          | 01<br>(Protocol<br>Version) | 01 (V1) |
| Chann       | Туре                                                         | Value            | Chann       | Туре                        | Value   |

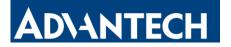

| el          |                   |                      | el    |                             |             |
|-------------|-------------------|----------------------|-------|-----------------------------|-------------|
| ff          | 16<br>(Device SN) | 6723d296<br>26820016 | ff    | 09<br>(Hardware<br>version) | 0100 (V1.0) |
| Chann<br>el | Туре              | Value                | Chann | Туре                        | Value       |
|             |                   |                      | el    |                             |             |

# 5.2 Sensor Data

LEO-S552-TPG0 reports sensor data according to reporting interval (10 min by default).

**Note:** CH1=Left channel of LEO-S552-TPG0, CH2=Right channel of LEO-S552-TPG0.

| Item                               | Chann<br>el | Туре | Description                                                                                                    |
|------------------------------------|-------------|------|----------------------------------------------------------------------------------------------------|
| Battery Level                      | 01          | 75   | UINT8, Unit: %, [1-100]                                                                                                    |
| Temperature<br>(CH1)               | 03          | 67   | INT16/10, Unit: °C                                                                                                    |
| Temperature<br>(CH2)               | 04          | 67   | INT16/10, Unit: °C                                                                                                    |
| Threshold Alarm<br>(CH1)           | 83          | 67   | 3 Bytes, Temperature(2B) + Alarm Status (1B)<br>Temperature: INT16/10, Unit: °C<br>Alarm Status: 00 -Alarm dismiss, 01 -Alarm           |
| Threshold Alarm<br>(CH2)           | 84          | 67   | 3 Bytes, Temperature(2B) + Alarm Status (1B)<br>Temperature: INT16/10, Unit: °C<br>Alarm Status: 00 -Alarm dismiss, 01 -Alarm           |
| Temperature_cha<br>nge Alarm (CH1) | 93          | d7   | 5 Bytes, Temperature(2B) +<br>Temperature_change(2B) + 02<br>Temperature: INT16/10, Unit: °C<br>Temperature_change: INT16/100, Unit: °C |
| Temperature_cha<br>nge Alarm (CH2) | 94          | d7   | 5 Bytes, Temperature(2B) +<br>Temperature_change(2B) + 02<br>Temperature: INT16/10, Unit: °C<br>Temperature_change: INT16/100, Unit: °C |

#### Example:

1. Periodic Packet

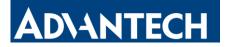

| 017564 0367f900 040001 |                 |               |         |                  |                |              |           |
|------------------------|-----------------|---------------|---------|------------------|----------------|--------------|-----------|
| Channel                | Туре            | Value         | Channel | Туре             | Value          |              |           |
|                        | 75              | 64 =><br>100% |         | 67               | f9 00 => 00 f9 |              |           |
| 01                     | 75<br>(Rottonu) |               |         |                  | 03             | (Temperature | =>249/ 10 |
|                        | (Battery)       |               |         | of Left Channel) | =24.9°C        |              |           |

**Note:** When the channel does not connect any sensor, it will report periodic packet as 030001 (CH1 no sensor) or 040001 (CH2 no sensor).

#### 2. Temperature Threshold Alarm Packet

|         | 8367 5201 01  |                             |  |  |  |
|---------|---------------|-----------------------------|--|--|--|
| Channel | Туре          | Value                       |  |  |  |
|         |               | 52 01 => 01 52 => 338/10 =  |  |  |  |
| 83      | 67            | 33.8°C                      |  |  |  |
| 65      | (Temperature) | 01 => Temperature Threshold |  |  |  |
|         |               | Alarm                       |  |  |  |

#### 3. Temperature\_change Alarm Packet

| 94d7 4e01 c602 02 |       |                                    |  |
|-------------------|-------|------------------------------------|--|
| Channel           | Туре  | Value                              |  |
|                   |       | Temperature: 4e 01 => 01 4e =>     |  |
|                   |       | 334/10                             |  |
| 04                | 47    | = 33.4°C                           |  |
| 94                | 94 d7 | Temperature_change: c6 02 => 02 c6 |  |
|                   |       | => 710/100=7.1°C                   |  |
|                   |       | 02 => Temperature_change Alarm     |  |

# **5.3 Downlink Commands**

LEO-S552-TPG0 supports downlink commands to configure the device. The application port is 85 by default.

**Note:** CH1=Left channel of LEO-S552-TPG0, CH2=Right channel of LEO-S552-TPG0.

| Chann<br>el | Туре                     | Description                                 |
|-------------|--------------------------|---------------------------------------------|
|             | 10 (Reboot)              | ff (Reserved)                               |
|             | 8e (Reporting Interval)  | 3 Bytes,                                    |
| ff          |                          | Byte 1: 00                                  |
|             |                          | Byte 2-3: interval time, UNIT16, unit: min, |
|             |                          | [1-1440]                                    |
|             | 02 (Collecting Interval) | 2 Bytes, UINT16, unit: s                    |

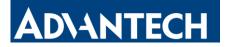

| 17 (UTC Time Zone)    | 2 Bytes, INT16/10                                |
|-----------------------|--------------------------------------------------|
| 25 (Button Lock)      | 2 Bytes, 0000: disable, 0100: enable             |
| e9 (Time Type)        | 1 Byte, 00: 12-hours clock, 01: 24-hours clock   |
|                       | 1 Byte, 00: disable, 01: enable, ff: enable      |
| 2d (Screen)           | when temperature sensor is connected             |
|                       | (default)                                        |
|                       | 3 Bytes,                                         |
| ea (Temperature       | Byte 1: 00-diable CH1, 80-enable CH1;            |
| Calibration)          | 01-disable CH2, 81-enable CH2                    |
|                       | Byte 2-3: calibration value, INT16/10, unit: °C  |
| eb (Temperature Unit) | 1 Byte, 00: °C, 01: °F                           |
|                       | 9 Bytes,                                         |
|                       | Temperature threshold:                           |
|                       | CTRL(1B)+Min(2B)+Max(2B)+Alarm                   |
|                       | Reporting Times(2B)+Alarm Reporting              |
|                       | Interval(2B)                                     |
|                       | • CTRL:                                          |
|                       | Bit2~Bit0:                                       |
|                       | 000=disable                                      |
|                       | 001=below                                        |
|                       | 010=above                                        |
|                       | 011=within                                       |
| 06 (Threshold Alarm)  | 100=below or above                               |
|                       | Bit5~Bit3:                                       |
|                       | 001=Temperature Threshold of CH1                 |
|                       | 010=Temperature Threshold of CH2                 |
|                       | Bit6: 1=Alarm Enabled, 0=Alarm Disabled          |
|                       | Bit7: 1=Alarm Dismiss Report Enabled,            |
|                       | 0=Alarm Dismiss Report Disabled                  |
|                       | <ul> <li>Min/Max: UNIT16/10, unit: °C</li> </ul> |
|                       | • Alarm Reporting Interval: UINT16, unit:        |
|                       | min                                              |
|                       |                                                  |
|                       | Temperature_change threshold:                    |

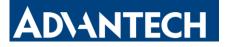

| CTRL(1B)+0000+Change_value(2B)+000000<br>00 (4B)<br>• CTRL:<br>58=Temperature_change Threshold of CH1<br>Enabled<br>18=Temperature_change Threshold of CH1<br>Disabled<br>60=Temperature_change Threshold of CH2<br>Enabled<br>20=Temperature_change Threshold of CH2<br>Disabled<br>• Change value: UNIT16/10, unit: °C<br>68 (Data Storage)<br>00: disable, 01: enable                                                                                                    |
|----------------------------------------------------------------------------------------------------|
| <ul> <li>CTRL:</li> <li>58=Temperature_change Threshold of CH1<br/>Enabled</li> <li>18=Temperature_change Threshold of CH1<br/>Disabled</li> <li>60=Temperature_change Threshold of CH2<br/>Enabled</li> <li>20=Temperature_change Threshold of CH2<br/>Disabled</li> <li>Change value: UNIT16/10, unit: °C</li> <li>68 (Data Storage)</li> <li>00: disable, 01: enable</li> </ul>                                                                                             |
| 58=Temperature_change Threshold of CH1         Enabled         18=Temperature_change Threshold of CH1         Disabled         60=Temperature_change Threshold of CH2         Enabled         20=Temperature_change Threshold of CH2         Disabled         0         Enabled         20=Temperature_change Threshold of CH2         Disabled         0         Change value: UNIT16/10, unit: °C         68 (Data Storage)         00: disable, 01: enable         69 (Data |
| Enabled<br>18=Temperature_change Threshold of CH1<br>Disabled<br>60=Temperature_change Threshold of CH2<br>Enabled<br>20=Temperature_change Threshold of CH2<br>Disabled<br>• Change value: UNIT16/10, unit: °C<br>68 (Data Storage)<br>00: disable, 01: enable                                                                                                    |
| 18=Temperature_change Threshold of CH1         Disabled         60=Temperature_change Threshold of CH2         Enabled         20=Temperature_change Threshold of CH2         Disabled         0=Temperature_change Threshold of CH2         Enabled         20=Temperature_change Threshold of CH2         Disabled         • Change value: UNIT16/10, unit: °C         68 (Data Storage)       00: disable, 01: enable         69 (Data                                      |
| Disabled<br>60=Temperature_change Threshold of CH2<br>Enabled<br>20=Temperature_change Threshold of CH2<br>Disabled<br>• Change value: UNIT16/10, unit: °C<br>68 (Data Storage) 00: disable, 01: enable<br>69 (Data                                                                                                    |
| 60=Temperature_change Threshold of CH2<br>Enabled<br>20=Temperature_change Threshold of CH2<br>Disabled<br>• Change value: UNIT16/10, unit: °C<br>68 (Data Storage) 00: disable, 01: enable<br>69 (Data                                                                                                    |
| Enabled<br>20=Temperature_change Threshold of CH2<br>Disabled<br>• Change value: UNIT16/10, unit: °C<br>68 (Data Storage) 00: disable, 01: enable<br>69 (Data                                                                                                    |
| 20=Temperature_change Threshold of CH2<br>Disabled<br>• Change value: UNIT16/10, unit: °C<br>68 (Data Storage) 00: disable, 01: enable<br>69 (Data                                                                                                    |
| Disabled<br>• Change value: UNIT16/10, unit: °C<br>68 (Data Storage) 00: disable, 01: enable<br>69 (Data                                                                                                    |
| Change value: UNIT16/10, unit: °C     68 (Data Storage) 00: disable, 01: enable     69 (Data                                                                                                    |
| 68 (Data Storage) 00: disable, 01: enable<br>69 (Data                                                                                                    |
| 69 (Data                                                                                                    |
| 69 (Data                                                                                                    |
|                                                                                                    |
| Retransmission) 00: disable, 01: enable                                                                                                    |
| 3 Bytes                                                                                                    |
| 6a (Data<br>Byte 1: 00                                                                                                    |
| Retransmission<br>Byte 2-3: interval time, unit:s                                                                                                    |
| Interval) range: 30~1200s (600s by default)                                                                                                    |

#### Example:

1. Set reporting interval as 20 minutes.

| ff8e001400         |                         |                             |
|--------------------|-------------------------|-----------------------------|
| Channel Type Value |                         |                             |
| ff                 | 8e (Reporting Interval) | 14 00 => 00 14 = 20 minutes |

#### 2. Reboot the device.

| ff10ff  |             |               |
|---------|-------------|---------------|
| Channel | Туре        | Value         |
| ff      | 10 (Reboot) | ff (Reserved) |

#### 3. Set time zone.

| ff17ecff    |      |                                                      |
|-------------|------|------------------------------------------------------|
| Channe<br>I | Туре | Value                                                |
| ff          | 17   | ec ff => ff ec = -20/10=-2<br>the time zone is UTC-2 |

4. Enable temperature threshold and set the threshold value as over 30°C.

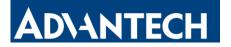

| ff06 ca 0000 2c01 01000200 |                      |                                                                                                    |
|----------------------------|----------------------|----------------------------------------------------------------------------------------------------|
| Channel                    | Туре                 | Value                                                                                                    |
| ff                         | 06 (Threshold Alarm) | CTRL: ca =11 001 010<br>010 = above<br>001 =CH1 Temperature Threshold<br>1 = enable the Threshold Alarm,<br>1=Alarm Dismiss Report Enabled<br>Max: 2c 01 => 01 2c => 300/10 = 30°C<br>Alarm Reporting Times: 01 00=>00 01=1<br>Alarm Reporting Interval: 02 00=>00<br>02=2 mins |

# **5.4 Historical Data Enquiry**

LEO-S552-TPGO supports sending downlink commands to enquire historical data for specified time point or within a certain time range. Before utilizing this feature, it is import to make sure the device time is correct and data storage feature was enable to store the data.

#### **Command format:**

| Channel              | Туре                                  | Description                        |  |
|----------------------|---------------------------------------|------------------------------------|--|
|                      | 6b (Enquire data in time<br>point)    | 4 Bytes, unix timestamp            |  |
| fd                   | 6c (Enquire data in time              | Start time (4 bytes) + End time (4 |  |
|                      | range)<br>6d (Stop query data report) | bytes), Unix timestamp             |  |
|                      |                                       | ff                                 |  |
|                      |                                       | 3 Bytes,                           |  |
| ff (Demost Intervel) | (Depart Interval)                     | Byte 1: 01                         |  |
| П                    | ff 6a (Report Interval)               | Byte 2: interval time, unit: s,    |  |
|                      |                                       | range: 30~1200s (60s by default)   |  |

#### **Reply format:**

| Channel  | Туре           | Description                                |
|----------|----------------|--------------------------------------------|
|          |                | 00: data enquiry success                   |
| fc       | 6b/6c          | 01: time point or time range invalid       |
|          |                | 02: no data in this time or time range     |
| 20       | ce (Historical | 9 Bytes                                    |
| 20 Data) |                | Data time stamp (4 B) + Chn_mask (1 B)+CH1 |

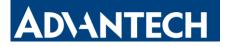

|           | Data(2B) + CH2 Data (2B) |
|-----------|--------------------------|
| Chn_mask: |                          |

| Bit | 7-4                                      | 3-0                 |
|-----|------------------------------------------|---------------------|
|     | CH1 (Left Channel)                       | CH2 (Right Channel) |
|     | 0000=No                                  |                     |
|     | 0001=Temperature Threshold Alarm         |                     |
|     | 0010=Temperature Threshold Alarm Dismiss |                     |
|     | 0011=Temperature_change Threshold Alarm  |                     |
|     | 0100=Temperature Periodic Report         |                     |

#### Note:

1. The device only uploads no more than 300 data records per range jnquiry.

2. When enquiring about the data in time point, it will upload the data that is the closest to the search point within the reporting interval range. For example, if the device's reporting interval is 10 minutes and users send a command to search for 17:00's data, if the device finds there is data stored in 17:00, it will upload these data. If not, it will search for data between 16:50 to 17:10 and upload the data which is the closest to 17:00.

#### Example:

1. Enquire historical data between 2023/10/19 15:30:00 to 2023-10-26 15:30:00.

| fd6c f8da3065 78153a65 |                                    |                                                                                                    |
|------------------------|------------------------------------|----------------------------------------------------------------------------------------------------|
| Channel                | Туре                               | Value                                                                                                    |
| fd                     | 6c (Enquire data in<br>time range) | Start time: f8da3065=> 6530daf8 =<br>1697700600s =2023/10/19 15:30:00<br>End time: 78153a65 => 653a1578 =<br>1698305400s =2023-10-26 15:30:00 |

Reply:

| fc6c00  |                                    |                          |
|---------|------------------------------------|--------------------------|
| Channel | Туре                               | Value                    |
| fc      | 6c (Enquire data in time<br>range) | 00: data enquiry success |

| 20ce 78153a65 6401000501 |      |            |       |  |  |
|--------------------------|------|------------|-------|--|--|
| Chann<br>el              | Туре | Time Stamp | Value |  |  |

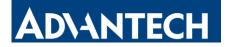

|    |           | 78153a65 =>  |                                    |
|----|-----------|--------------|------------------------------------|
|    | ce        | 653a1578 =   | CH2 is Temperature Periodic Report |
| 20 | (Historic | 1698305400s  | CH2: 0501=>0105= 261/10=           |
|    | al Data)  | = 2023-10-26 | 26.1 °C                            |
|    |           | 15:30:00     |                                    |

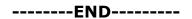

### **FCC Caution**

#### §15.19 Labelling requirements.

This device complies with part 15 of the FCC Rules. Operation is subject to the following two conditions: (1) This device may not cause harmful interference, and (2) this device must accept any interference received, including interference that may cause undesired operation.

#### §15.21 Information to user.

Any Changes or modifications not expressly approved by the party responsible for compliance could void the user's authority to operate the equipment.

#### §15.105 Information to the user.

**Note:** This equipment has been tested and found to comply with the limits for a Class B digital device, pursuant to part 15 of the FCC Rules. These limits are designed to provide reasonable protection against harmful interference in a residential installation. This equipment generates uses and can radiate radio frequency energy and, if not installed and used in accordance with the instructions, may cause harmful interference to radio communications. However, there is no guarantee that interference will not occur in a particular installation. If this equipment does cause harmful interference to radio or television reception, which can be determined by turning the equipment off and on, the user is encouraged to try to correct the interference by one or more of the following measures:

-Reorient or relocate the receiving antenna.

-Increase the separation between the equipment and receiver.

-Connect the equipment into an outlet on a circuit different from that to which the receiver is connected.

-Consult the dealer or an experienced radio/TV technician for help.

This equipment complies with FCC radiation exposure limits set forth for an uncontrolled environment. This equipment should be installed and operated withmini mum distance 20cm between the radiator & your body.